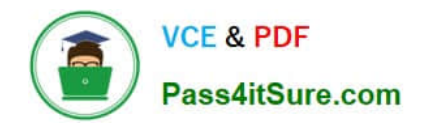

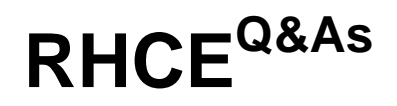

Red Hat Certified Engineer — RHCE

# **Pass RedHat RHCE Exam with 100% Guarantee**

Free Download Real Questions & Answers **PDF** and **VCE** file from:

**https://www.pass4itsure.com/rhce.html**

100% Passing Guarantee 100% Money Back Assurance

Following Questions and Answers are all new published by RedHat Official Exam Center

**C** Instant Download After Purchase

- **83 100% Money Back Guarantee**
- 365 Days Free Update
- 800,000+ Satisfied Customers

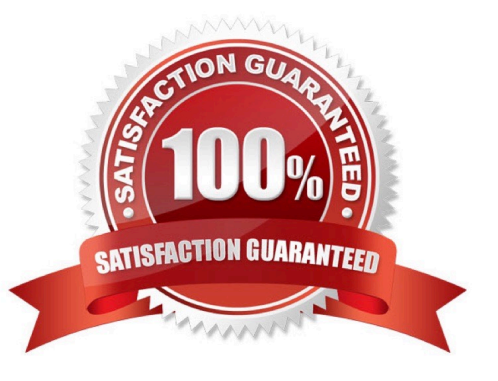

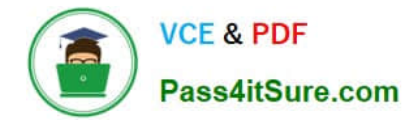

### **QUESTION 1**

yum install httpd httpd-manual

systemctl start httpd systemetl enable httpd

firewall-cmd --permanent --add-service=http firewall-cmd -reload

wget http://station.network0.example.com/pub/rhce/rhce.html

my rhee.html /var/www/html/index.html

cd /etc/httpd/conf.d/

vim server1.conf

<VirtualHost \*:80> ServerAdmin webmaster@server1.example.com ServerName server1.example.com DocumentRoot /var/www/html CustomLog "logs/server1\_access\_log" combined ErrorLog "logs/server1 error log" </VirtualHost>

<Directory "/var/www/html"> <RequireAll> Require all granted Require not host my22ilt.org </RequireAll> </Directory>

systemctl restart httpd

#### SIMULATION

There were two systems: system1, main system on which most of the configuration take place system2, some configuration here

Secured webserver. Configure the website https://serverX.example.com with TLS SSLCertificate file http://classroom.example.com/pub/rhce/tls/certs/system1.networkX.crt SSLCertificatekeyfile http://classroom.example.com/pub/rhce/tls/private/system1.networkX.key SSL CA certificate file http://classroom.example.com/pub/example-ca.crt

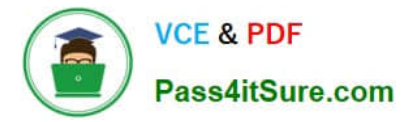

#### A. explanation

#### Correct Answer: A

yum install -u mod ssl

wget http://classroom.example.com/pub/rhce/tls/certs/system1.network1.crt

wget http://classroom.example.com/pub/rhce/tls/private/system1.network1.key

wget http://classroom.example.com/pub/example-ca.crt

mv system1.network1.ert/etc/pki/tls/certs/ mv system1.network1.key /etc/pki/tls/private/ mv example-ca.crt/etc/pki/tls/certs/

# Very Important, Fix the Permission on Key File chmod 0600 /etc/pki/tls/private/system1.network1.key

vim /etc/httpd/conf.d/server1.conf

(Add the following)

<VirtualHost \*:443>

ServerName server1.example.com DocumentRoot /var/www/html

SSLEngine on SSLCertificateFile /etc/pki/tls/certs/localhost.crt SSLCertificateKeyFile /etc/pki/tls/private/localhost.key #SSLCertificateChainFile /etc/pki/tls/certs/server-chain.crt

</VirtualHost>

firewall-cmd --permanent --add-service=https firewall-cmd -reload

#### **QUESTION 2**

#### SIMULATION

One Logical Volume is created named as myvol under vo volume group and is mounted. The Initial Size of that Logical Volume is 400MB. Make successfully that the size of Logical Volume 200MB without losing any data. The size of logical volume 200MB to 210MB will be acceptable.

A. explanation

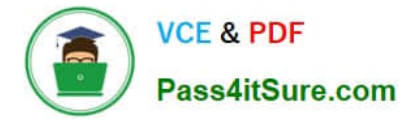

Correct Answer: A

```
1. First check the size of Logical Volume: lvdisplay /dev/vo/myvol
2. Make sure that the filesystem is in a consistent state before
reducing:
# fsck -f /dev/vo/myvol
3. Now reduce the filesystem by 200MB.
# resize2fs /dev/vo/myvol 200M
4. It is now possible to reduce the logical volume.
#lvreduce /dev/vo/myvol -L 200M
4. Verify the Size of Logical Volume: 1vdisplay /dev/vo/myvol
5. Verify that the size comes in online or not: df -h
```
#### **QUESTION 3**

#### SIMULATION

Write a script /root/program. The request is when you input the kernel parameters for script, the script should return to user. When input the user parameters, the script should return to kernel. And when the script has no parameters or the parameters are wrong, the standard error output should be "usage:/root/program kernel|user".

A. explanation

Correct Answer: A

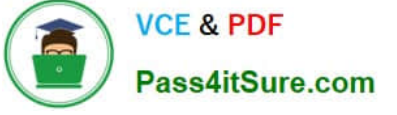

# vim /root/program

```
# !/bin/bash
  if [ $# -ne 1 ]; then
    echo "usage:/root/program kernel|user"
  else
     if [ "$1" -eq "kernel"]; then
        echo "user"
      elif ["$1" -eq "user"]; then
        echo "kernel"
         cloc
       echo "usage:/root/program kernel|user"
       fi
fi
```
# Test:

```
# chmod a+x /root/program
   .root/program kernel
 ./root/program user
 ./root/program 111
```
## **QUESTION 4**

SIMULATION

Install the Cron Schedule for jeff user to display "Hello" on daily 5:30.

A. explanation

Correct Answer: A

1.

Login as a root user

2.

cat >schedule.txt 30 05 \* \* \* /bin/echo "Hello"

3.

crontab -u jeff schedule.txt

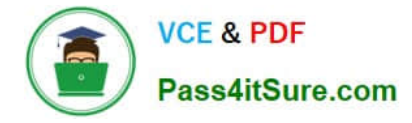

4.

#### service crond restart

The cron system is essentially a smart alarm clock. When the alarm sounds, Linux runs the commands of your choice automatically. You can set the alarm clock to run at all sorts of regular time intervals. Alternatively, the system allows you to run the command of your choice once, at a specified time in the future. Red Hat configured the cron daemon, crond. By default, it checks a series of directories for jobs to run, every minute of every hour of every day. The crond checks the / var/spool/cron directory for jobs by user. It also checks for scheduled jobs for the computer under /etc/crontab and in the /etc/cron.d directory. Here is the format of a line in crontab. Each of these columns is explained in more detail: #minute, hour, day of month, month, day of week, command \* \* \* \* \* command Entries in a crontab Command Line Field Value Minute 0-59 Hour Based on a 24-hour clock; for example, 23 = 11 p.m. Day of month 1-31 Month 1-12, or jan, feb, mar, etc. Day of week 0-7; where 0 and 7 are both Sunday; or sun, mon, tue, etc. Command: The command you want to run

#### **QUESTION 5**

#### SIMULATION

RHCE Test Configuration Instructions

Information for the two systems you will use in test is the following:

system1.group3.example.com: is one of the main sever. system2.group3.example.com: mainly used as a client.

Password for both of the two systems is atenorth

System\\'s IP is provided by DHCP, you can regard it as normal, or you can reset to Static IP in accordance with the following requirements:

system1.group3.example.com: 172.24.3.5

system2.group3.example.com: 172.24.3.10

The subnet mask is 255.255.255.0

Your system is a member of DNS domain group3.example.com. All systems in DNS domain group3.example.com are all in subnet 172.24.3.0/255.255.255.0, the same all systems in this subnet are also in group3.example.com, unless

specialized, all network services required to be configured can be accessed by systems of domain group3.

host.group3.example.com provides a centralized authentication service domain

GROUP3.EXAMPLE.COM, both system1 and system2 have already been pre-configured to be the client for this domain, this domain provides the following user account:

```
krishna (password: atenorth)
sergio (password: atenorth)
kaito (password: atenorth)
```
Firewall is enabled by default, you can turn it off when deemed appropriate, other settings about firewall may be in separate requirements.

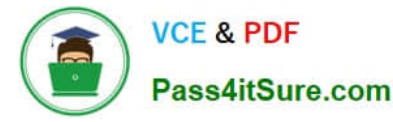

Your system will be restarted before scoring, so please ensure that all modifications and service configurations you made still can be operated after the restart without manual intervention, virtual machine instances of all examinations must be

able to enter the correct multi-user level after restart without manual assistance, it will be scored zero if the test using virtual machine system cannot be restarted or be properly restarted.

Corresponding distribution packages for the testing using operating system Red Hat Enterprise Linux version can be found in the following link:

#### http://server1.group3.example.com/rhel

Part of the requirements include host security, ensure your host security limit does not prevent the request to allow the host and network, although you correctly configured the network service but would have to allow the host or network is

blocked, this also does not score.

You will notice that some requirements which clearly do not allow services be accessed by service domain my133t.org, systems of this domain are in subnet 172.25.1.0/252.255.255.0, and systems of these subnets also belong to my 133t.org

domain.

PS: Notice that some test questions may depend on other exam questions, for example, you might be asked to perform a series of restrictions on a user, but this user creation may be required in other questions. For convenient identification,

each exam question has some radio buttons to help you identify which questions you have already completed or not completed. Certainly, you do not need to care these buttons if you don\\'t need them.

Configure the SSH Access as required:

Users can visit your two virtual machine systems via clients of domain group3.example.com through SSH remote.

A. explanation

Correct Answer: A

Solution 1:

Modify file /etc/hosts.allow

Add a line: sshd: 172.24.11.

Modify file /etc/hosts.deny

Add a line: sshd: 172.25.0.

Both of them need to be configured.

Solution 2:

Add a firewall

firewall-cmd –zone=block --add-source=172.25.11.0/24 --permanent firewall-cmd –reload Both of them need to be configured

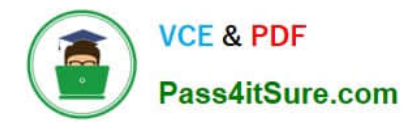

[RHCE PDF Dumps](https://www.pass4itsure.com/rhce.html) [RHCE VCE Dumps](https://www.pass4itsure.com/rhce.html) [RHCE Study Guide](https://www.pass4itsure.com/rhce.html)